**RETAIL WEIGHING SOLUTION** 

# **EB** SERIES

# **Retail Bench Scale**

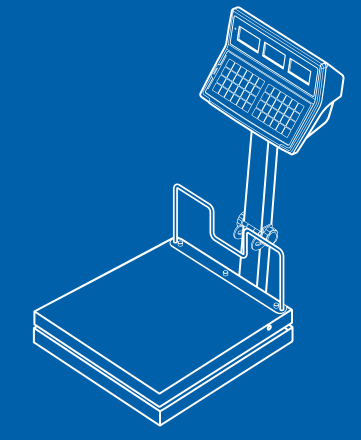

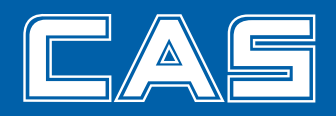

www.globalcas.com

### **CONTENTS**

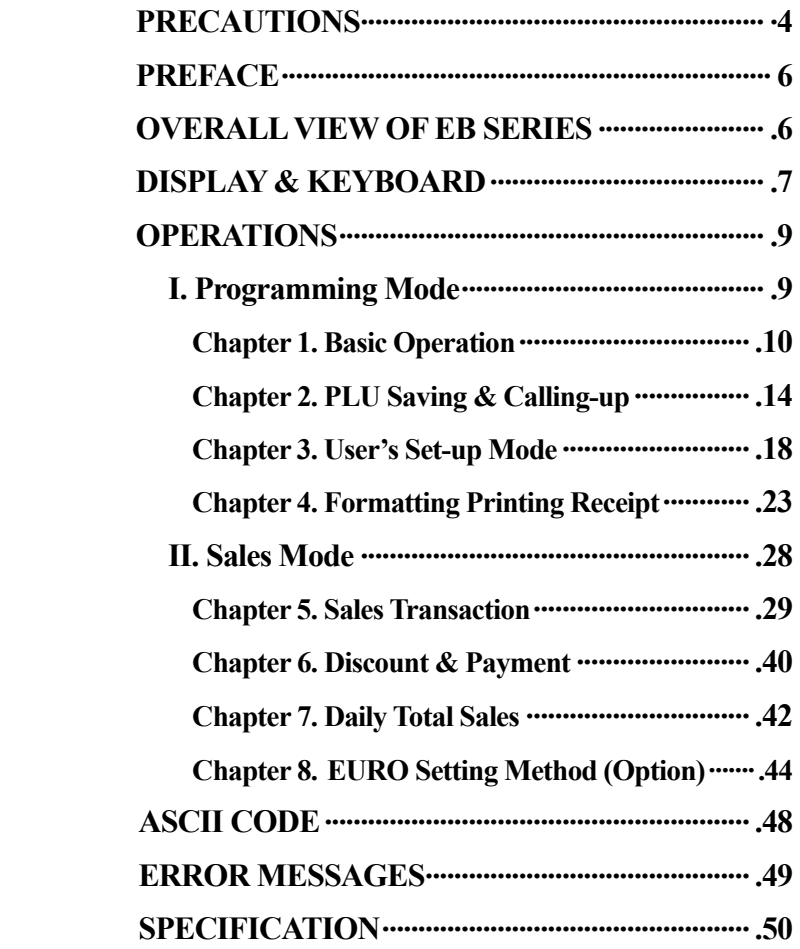

### **PRECAUTIONS**

# **个 Warning**

Precautions when installing the scale. To ensure that you get the most from your scale, please follow these instruction.

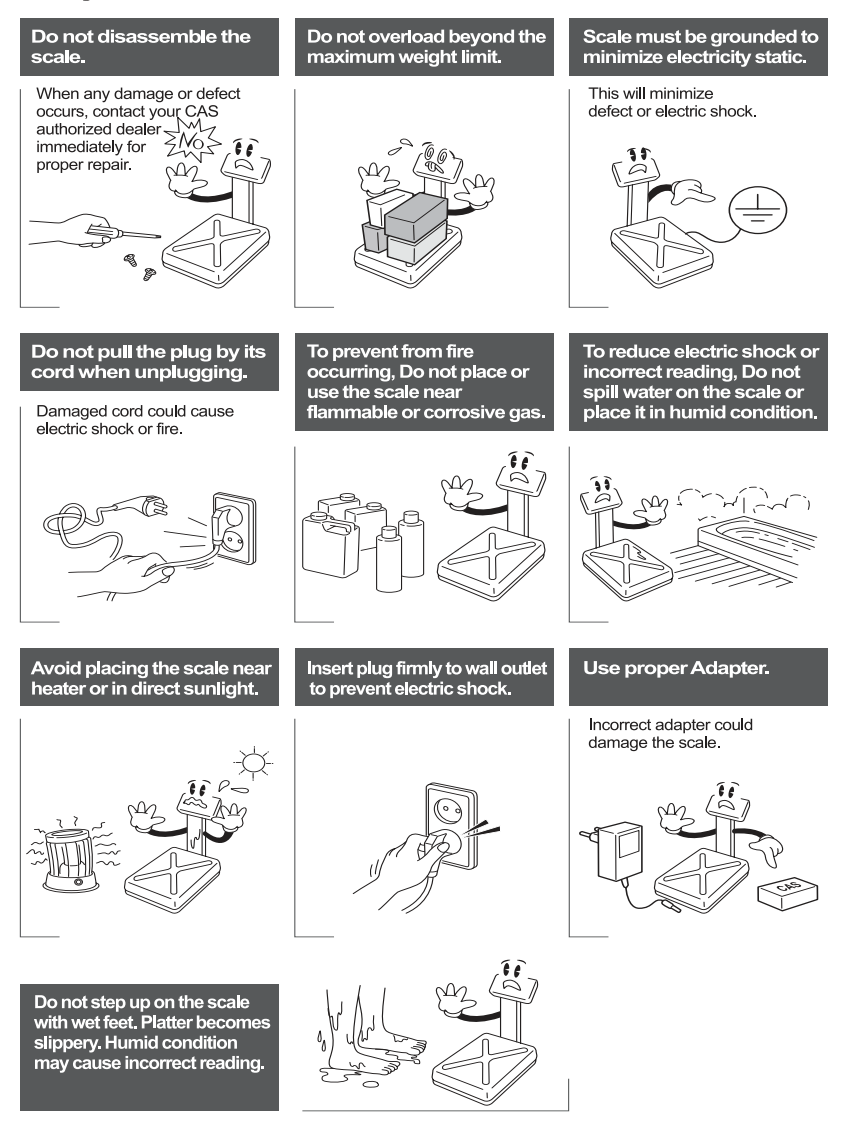

# $\Lambda$  Attention

Make sure to plug your scal into the proper power outlet. For maximum<br>performance, plug into a power outlet 30 minutes before the usage for warm up.

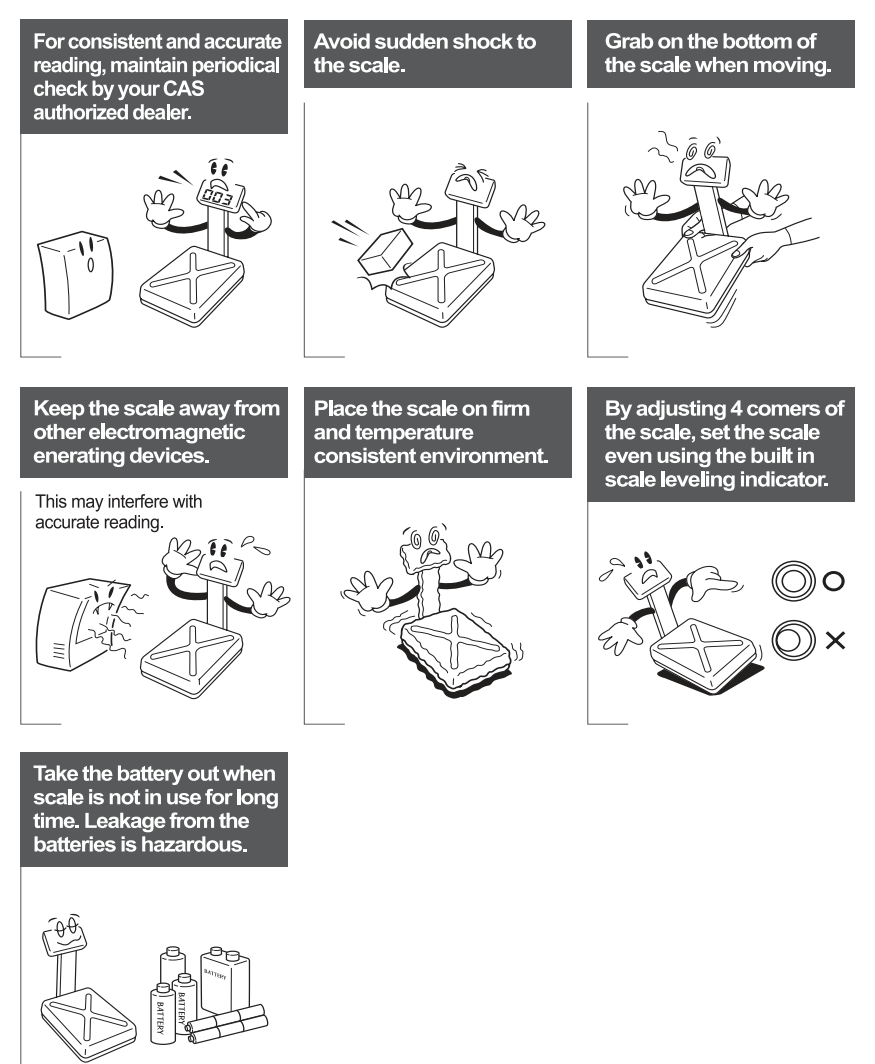

### **PREFACE**

Thank you for the purchasing CAS EB series.

This series have been designed with CAS reliability, under rigid quality control and with outstanding performance. Your specialty departments can enjoy with CAS product. We hope that CAS product meets your needs.

The user manual is designed to guide you to understand product operation and proper care of product.

### **OVERALL VIEW**

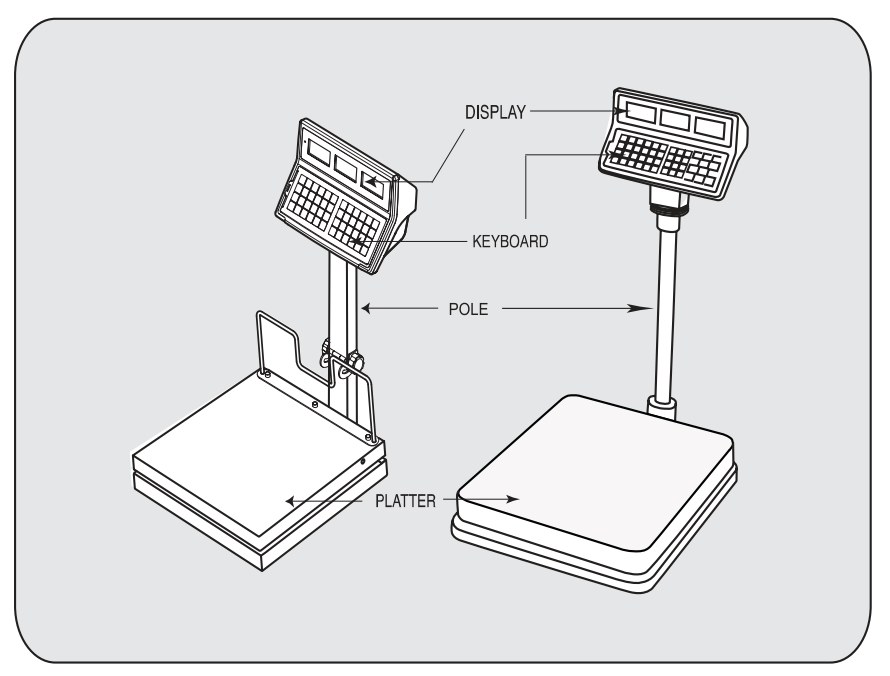

### **DISPLAY & KEYBOARD**

#### **■ LCD TYPE : Front Display**

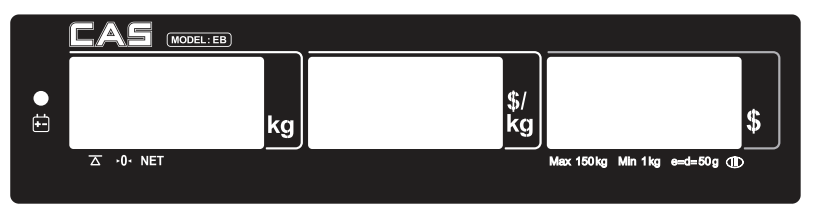

#### **Table : Symbols on Display**

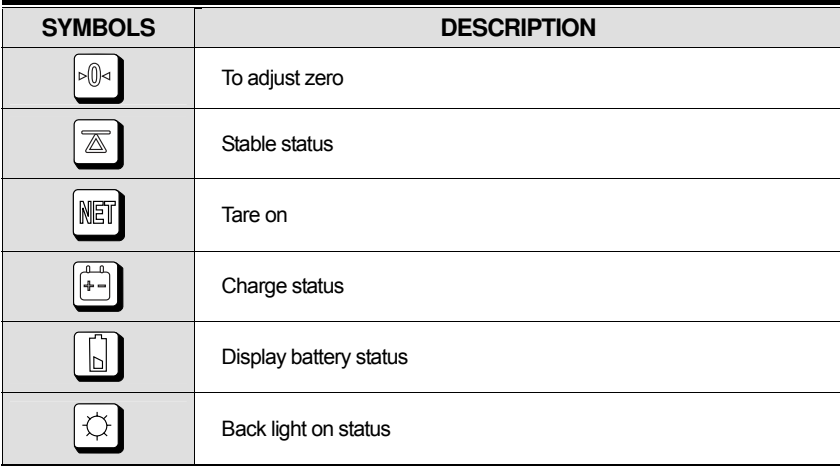

#### **■ KEYBAORD**

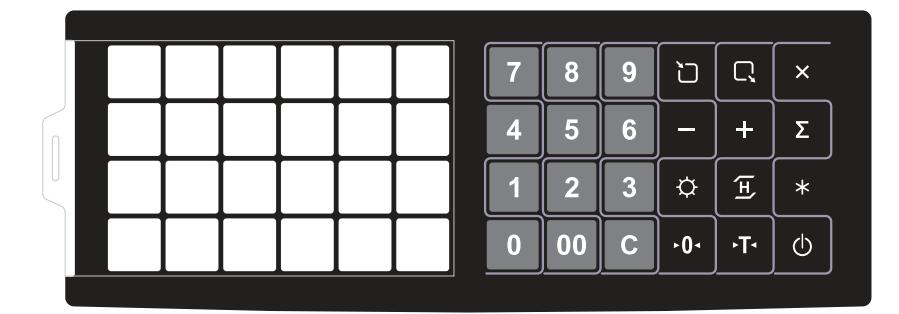

#### **Table: Key Functions**

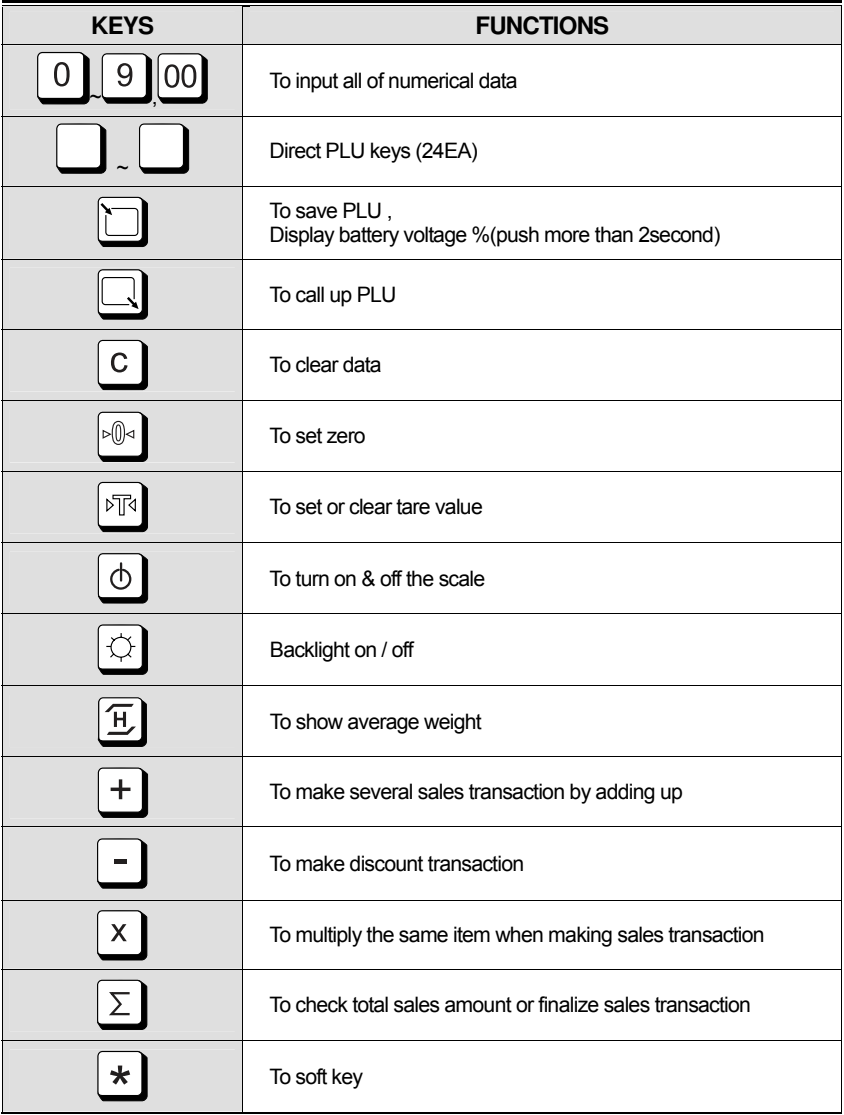

### **OPERATIONS**

### **I. Programming Mode**

#### Chapter 1. Basic Operation

- a. Turning the scale on / off
- b. Turning backlight on / off
- c. Zero function
- Display battery voltage
- e. Tare function
	- One time tare
	- Successive tare
- f. Hold function

#### Chapter 2. PLU Saving & Calling-up

- a. Saving unit price on PLU
- b. Saving PLU name (option)
- c. Calling up PLU
	- Indirect PLU
	- Direct PLU

#### Chapter 3. User's Set-up Mode

- a. Auto power-off
- b. LCD backlight on / off
- c. LCD backlight brightness control
- d. Low Battery Backlight ON/OFF Function
- e. Selecting the printer

#### Chapter 4. Formatting Printing Receipt

- a. Setting the Printer
- b. Receipt header setting
- c. Receipt currency (unit) setting
- d. Receipt date setting

### **Chapter 1. Basic Operation**

#### **a. Turning the scale on / off**

1) Press ON/OFF key to turn on.

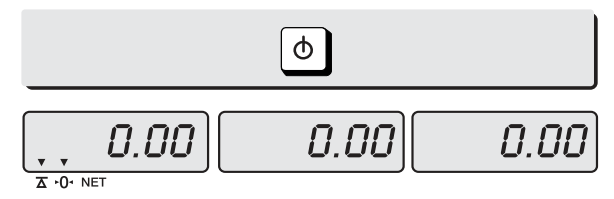

2) Press ON/OFF key to turn OFF

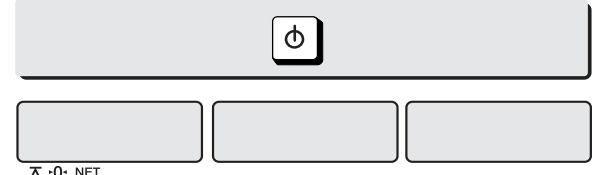

#### $\overline{\Delta \cdot 0}$  NET

#### **b. Turning the backlight on / off**

1) Press Back light key for Back light on.

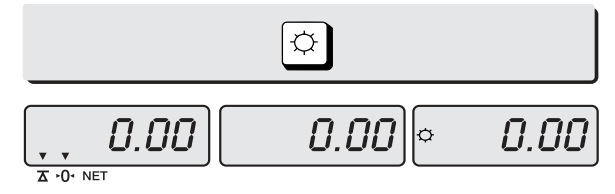

2) Press Back light key for Back light off

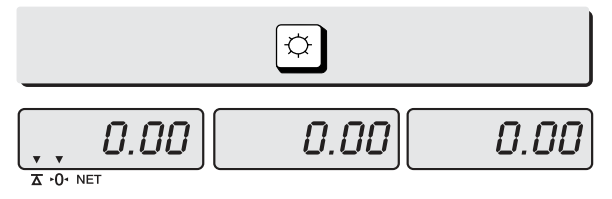

#### **c. Zero function**

1) Press ZERO key to set zero point unless the weight window indicate "0.00"under the empty platter.

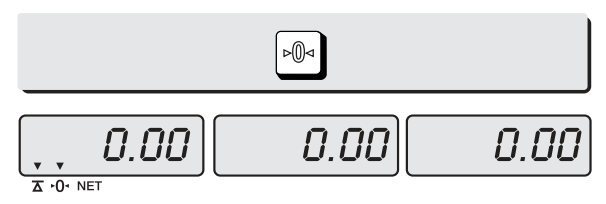

#### **d. Display battery voltage**

1) Press Battery key to check battery voltage left.

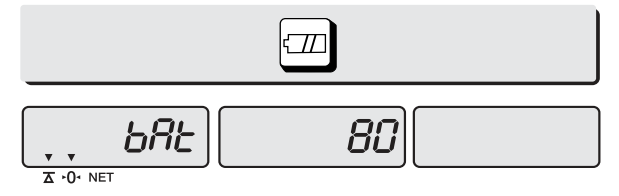

- It shows percentage of full voltage.
- Please recharge under the 10%.

#### **e. Tare function**

Tare means the weight of container. You may use tare function when you weigh an item with container and measure only the weight of item.

#### **■ One time tare**

1) Place a container on the platter.

Ex) 2.00kg of tare.

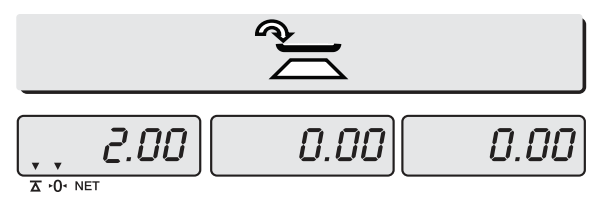

2) Press "TARE" key to enter a tare weight Ex) 2.00Kg of tared

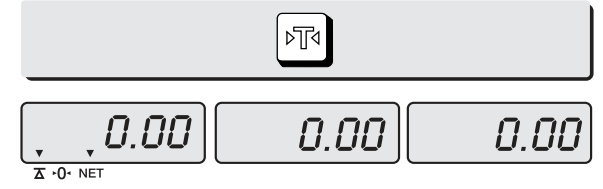

■ **Successive tare** 

1) Place another container on the platter. Ex) 1.00 kg of tare

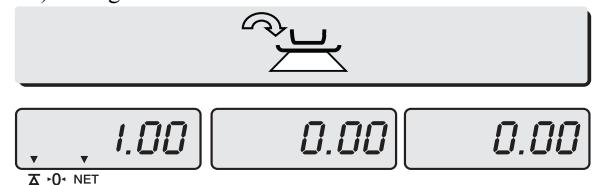

2) Press "TARE" key to enter a tare weight

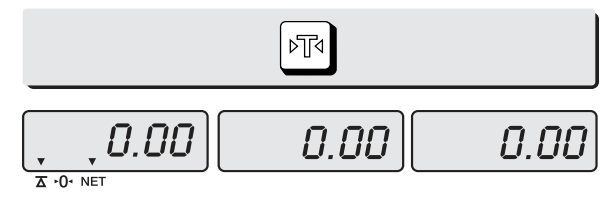

3) After weighing item remove all of the container from the platter.

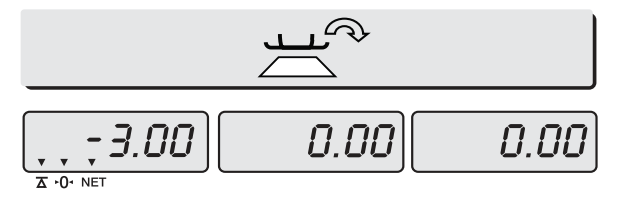

4) Press "TARE" key again to cancel a tare weight.

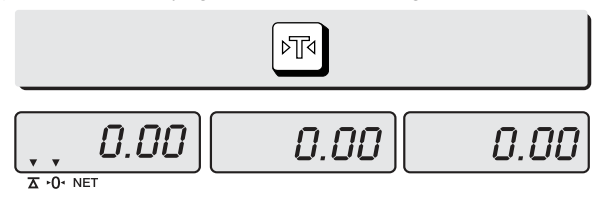

#### **f. Hold function**

#### ■ **Key Hold function**

- 1) Place an item on the platter and press the Hold key.
- 2) Then weight display will show "Hold". The "Hold" blinks for two times, and then the average weight blinks for 3 times.
- 3) Then automatically exit to normal weighing mode.

#### **■ Auto Hold function**

1) After weighing item remove all of the container from the platter, press Hold key.

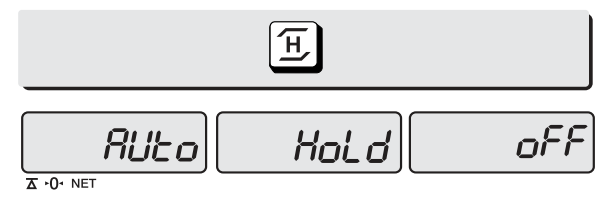

- 2) Use "TARE" key to select one of Auto Hold function.
- 3) Press "Hold" key to save and exit to normal mode.
- 4) Place an item on the platter.
- 5) Then weight display will show "Hold". The "Hold" blinks for two times, and then the average weight blinks continuously.
- 6) Remove the item from the platter. Then automatically exit to normal weighing mode.

### **Chapter 2. PLU Saving & PLU Calling-up**

### **a. Saving unit price on PLU**

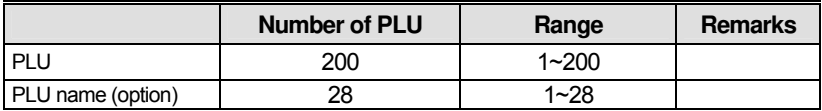

Number of direct PLU may be different on product model.

● " **C**" key is to clear data input.

#### 1) Press numeric key to input unit price you wish to have. Ex) 1.99

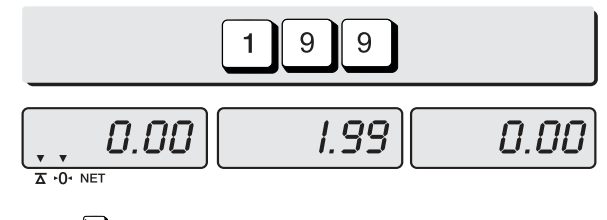

2) Press " $\Box$ " key.

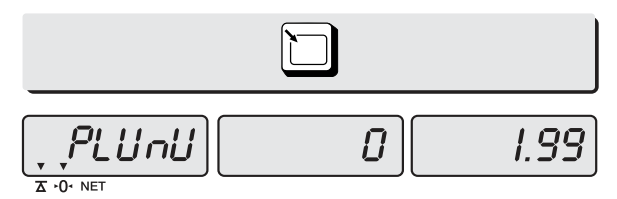

3) Press numeric key to input a PLU address. Ex) PLU 10.

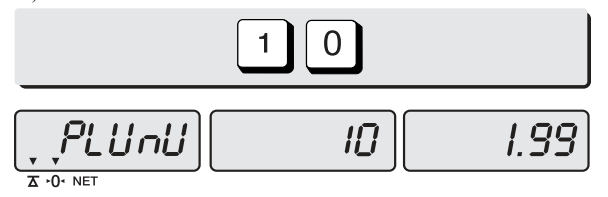

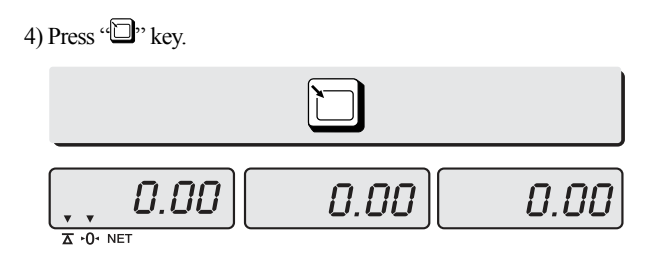

#### **b. Saving PLU name (option)**

- $\blacksquare$  If you have "24 PLU name inputting option" you may save the name of PLU for 1~28.
- "**C**" key is to input, save a character, and move to next character (or byte).
- "**TARE**" key is to save and exit.
- 1) Input appropriate ASCII codes to save the PLU name.

※ Please refer to the ASCII table on page 48.

Ex) "APPLE" is "4, 1, C, 5, 0, C, 5,  $0, \overline{C}, \ldots$ 

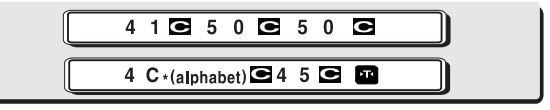

Press "4", "1"

$$
\left[\frac{P_{\nu}L}{\frac{1}{2}\cdot 0 \cdot \text{NET}}\right] \qquad \qquad H \quad \text{Y} \quad \text{I}
$$

Press "C"

Press "5", "0"

$$
\left[\frac{P_{\nu}L}{\frac{1}{2}\cdot 0.005} - 10\right] \qquad P_{\nu} = 50
$$

Press "C"

Press "5", "0"

$$
\left[\frac{P}{\frac{1}{\Delta}\cdot 0 \cdot \text{NET}} - I \cdot \frac{1}{\Delta}\right] \left[\frac{P}{\Delta}\right] = \frac{P}{\Delta}\left[\frac{1}{\Delta}\right] = \frac{P}{\Delta}\left[\frac{1}{\Delta}\right] = \frac{P}{\Delta
$$

Press "C"

Press "4", "C"

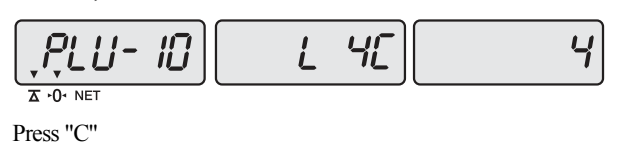

Press "4", "5"

$$
\left[\frac{P_{\nu}LU - IID}{\frac{1}{2}\cdot 0. \text{NET}}\right] \qquad \qquad \frac{1}{2}
$$

- Press "C"
- 2) Press TARE key to exit to normal weighing mode or C key up to maximum 8th byte. Then automatically exit to normal weighing mode.

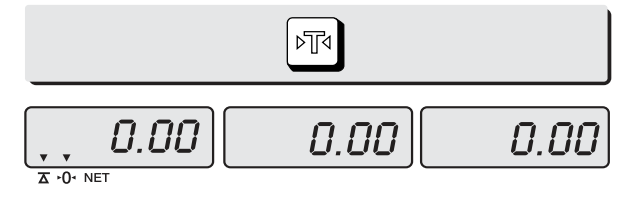

■ **Please refer to "Alphabetic key location".** 

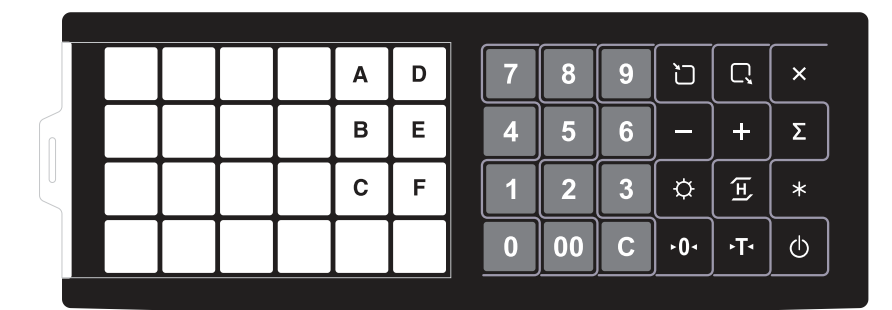

#### **c. Calling up a PLU**

- Indirect PLU
- 1) To call up indirect PLU Saved press appropriate numeric keys (address) and  $\Box$  key Ex) PLU 10

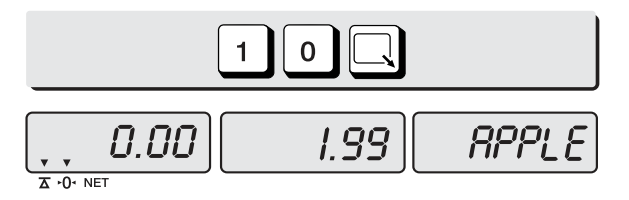

2) To cancel calling up indirect PLU press  $\sqrt{\mathcal{C}}$  " key

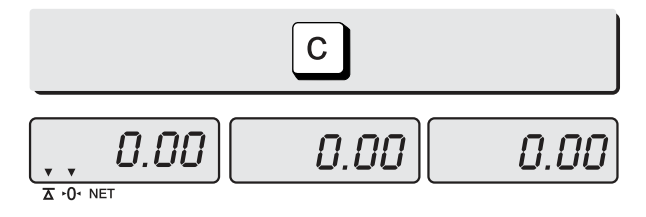

■ Direct PLU

1) To call up direct PLU Saved press appropriate numeric keys (address) and PLU key. Ex) PLU 10

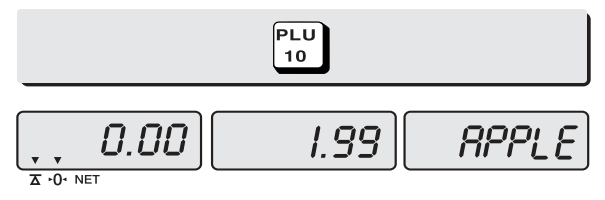

2) To cancel calling up direct PLU press  $\sqrt{\mathbb{C}}$  key

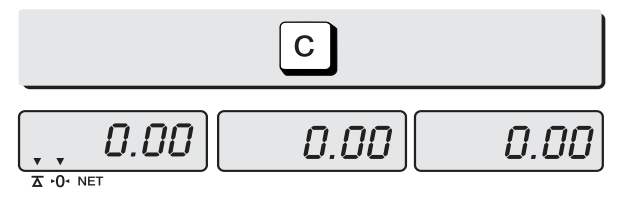

### **Chapter 3. User's Set-up Mode**

**This section explains how to set up the following functions.** 

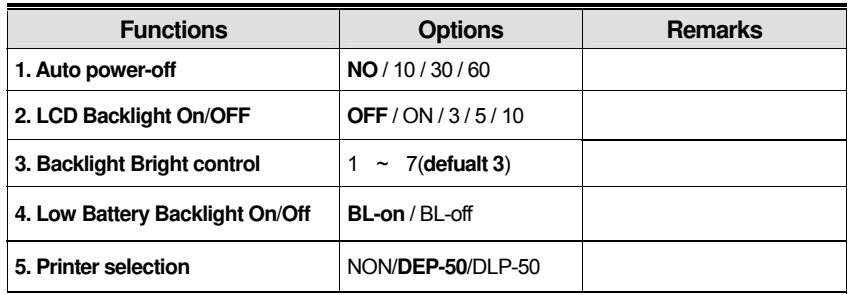

1) To get into "User's Set-up Mode" press ON/OFF key pressing and holding ZERO key.

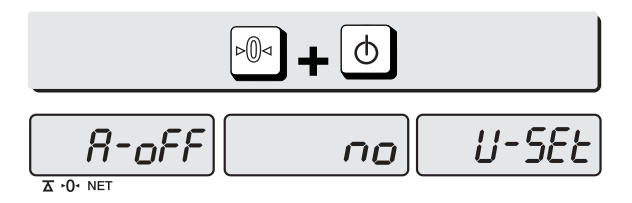

■ Press "**ZERO**" key to save current option and move to next **function setting mode.** 

■ Press "**TARE**" key to move to **other next option.**

#### **a. Auto power-off**

**This section explains how to set backlight on & off function and automatic off function.** 

Table :

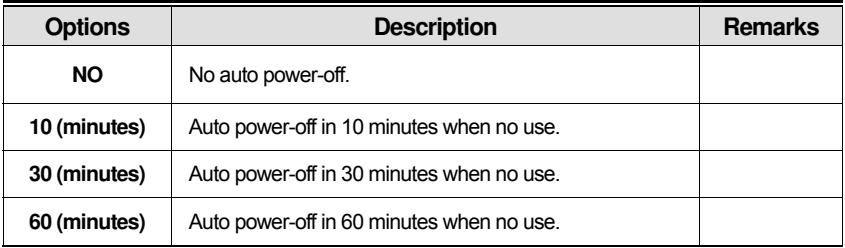

1) Select an option you wish to have by using "TARE" key. Ex) 30 (minuets)

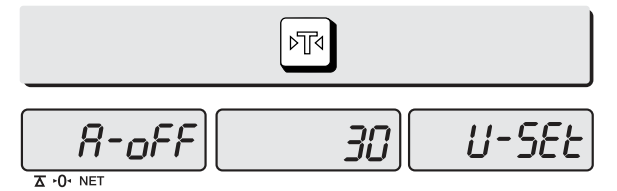

2) Press "ZERO" key to move next function setting, EL Backlight ON/OFF.

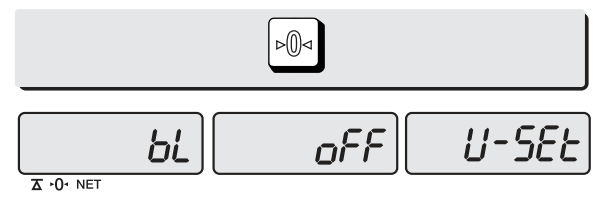

#### **b. LCD backlight ON/OFF**

#### Table :

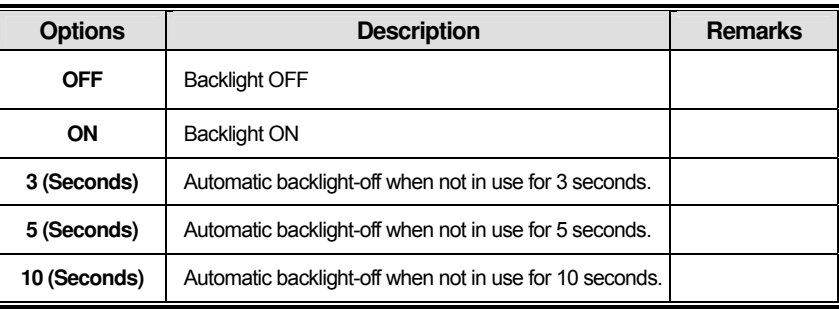

1) Use "TARE" key to select one of backlight auto power-off option or EL Backlight ON/OFF.

Ex) Select 5 seconds backlight auto power-off option.

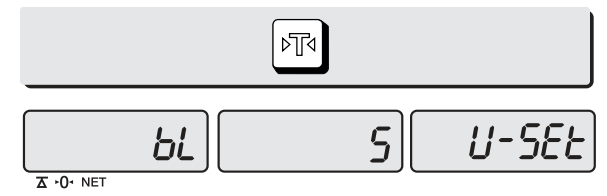

2) Press "ZERO" key to move next function setting, EL Backlight ON/OFF.

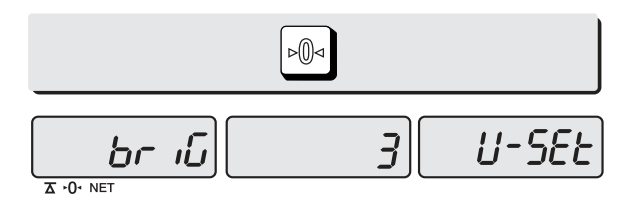

#### **C. LCD backlight brightness control**

**This section explains how to set backlight on & off function and automatic off function.** 

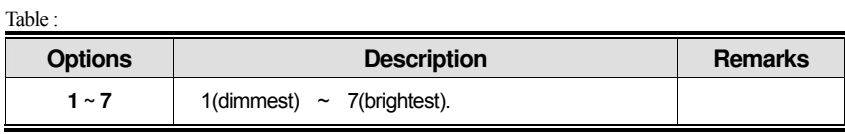

1) Use "TARE" key to select one of backlight brightness level. Ex) Select 3rd level of backlight brightness.

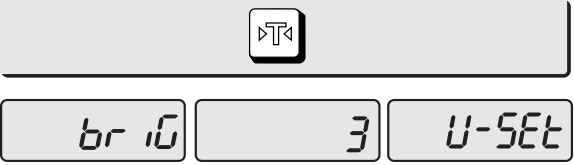

 $\overline{A}$  +  $\overline{O}$  + NET

2) Press "ZERO" key to move next function setting.

 $\overline{\Delta \cdot 0 \cdot \text{NET}}$ 

#### **d. Low Battery Backlight ON/OFF function**

**This section explains how to set backlight on & off when low battery status.** Table :

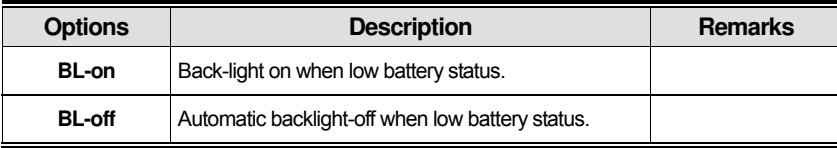

1) Use "TARE" key to select backlight auto power-off when low battery status.

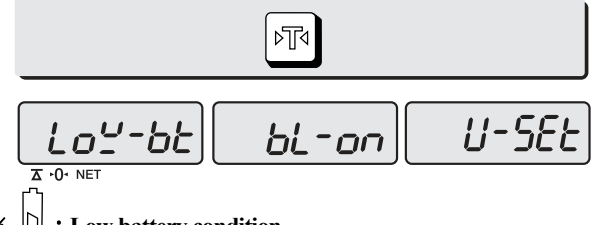

 $* \; \Box$  : Low battery condition

2) Press "ZERO" key to move next function setting.

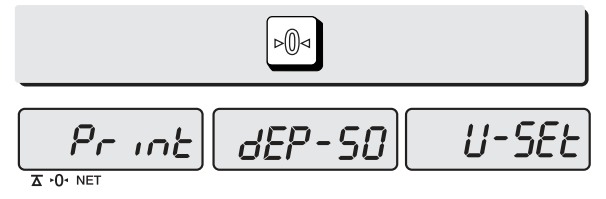

#### **e. Selecting the printer**

**This section explains how to select the printer option when you'd like to use the printer connected to EB series.**

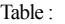

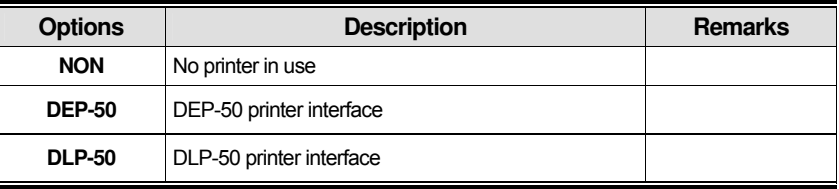

1) Select the printer you're using with ER by pressing "TARE" key. EX) DEP-50

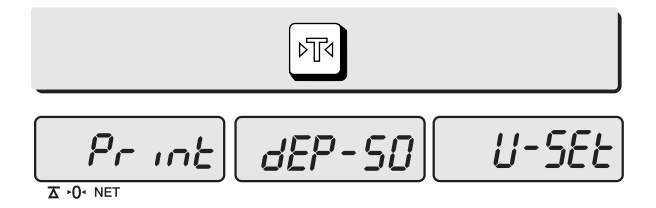

■ If you press "ZERO" key you can automatically go to normal weighing mode.

### **Chapter 4. Formatting printing receipt**

**This chapter explains how to set the receipt format in the following fields.** 

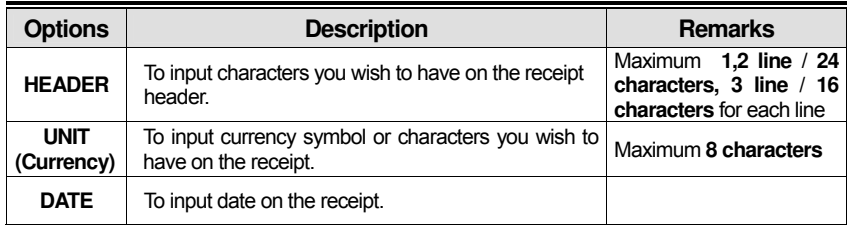

#### **a. Setting the printer**

**Please connect your printer to RS 232 port, which is located at the gray part on the picture, using RS 232 Cable.** 

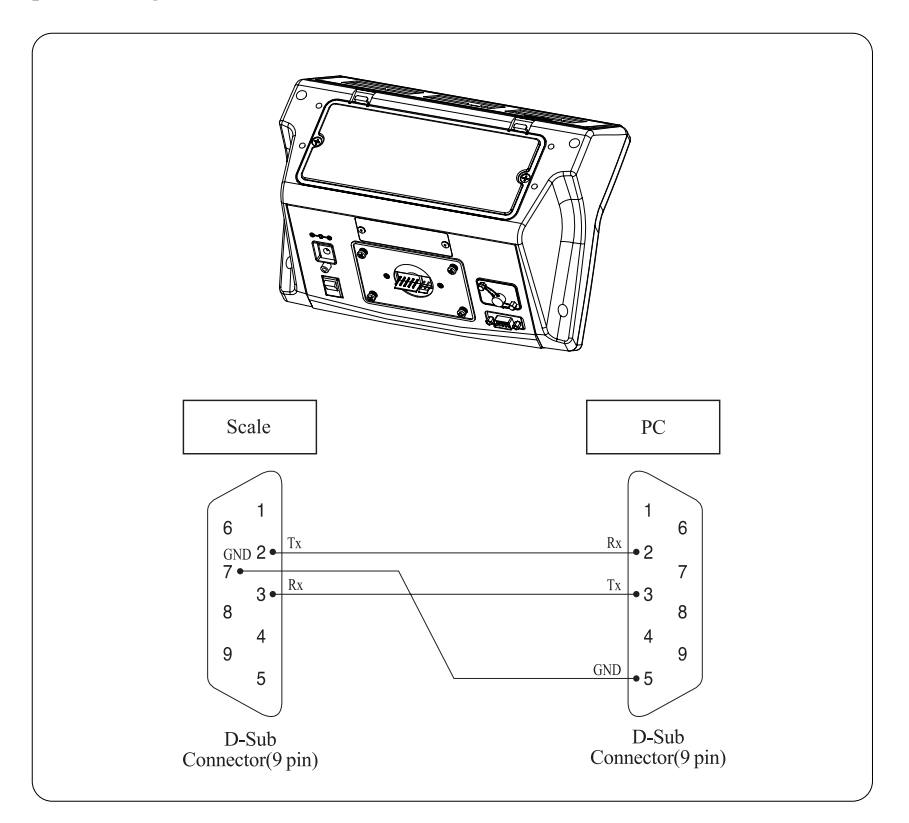

#### **b. Receipt header setting**

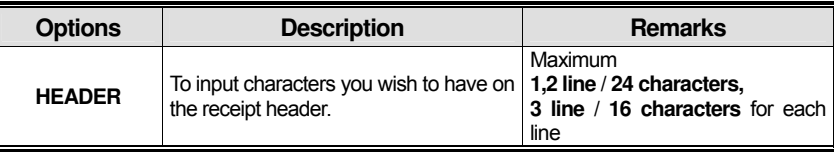

■ User may input the name of store, telephone number, or other expressions he/she wishes to have on the receipt.

1) Pressing and holding "**C**" key, press "**ON/OFF**" key under the scale power off. "**O1**" on the "Unit Price" display represents that you are ready to input **the first character**.

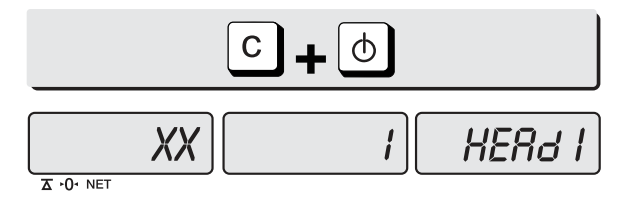

2) Input appropriate ASCII codes (page on 16) you wish to have. Ex) CAS.

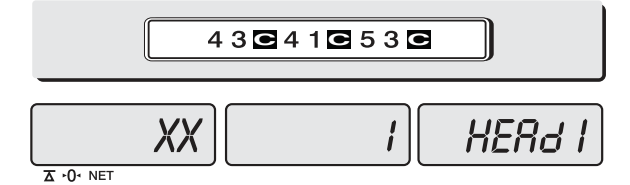

3) To save it and go next header line press "TARE" key.

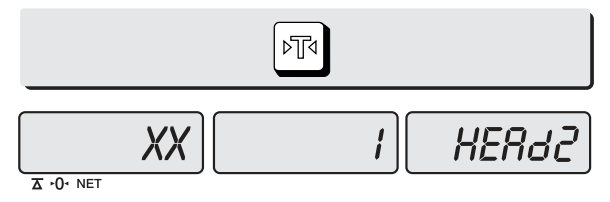

4) Using ASCII code you can input appropriate data on Header 2. Ex) 820-1111, telephone #.

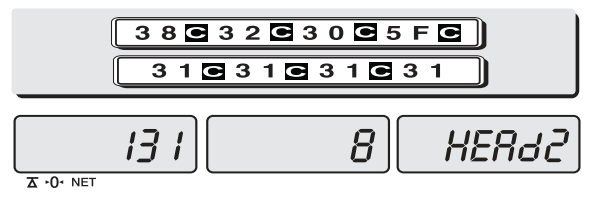

5) To save it and go next header line press "TARE" key.

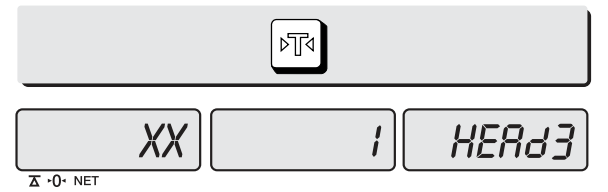

6) Using ASCII code you can input appropriate data on Header 2. Ex) THANK YOU

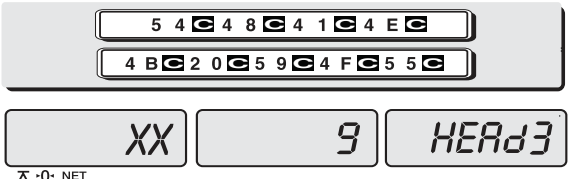

#### $\overline{\Delta \cdot 0}$  NET

#### **c. Receipt currency (unit) setting**

1) Initial CURRENCY (UNIT) display status.

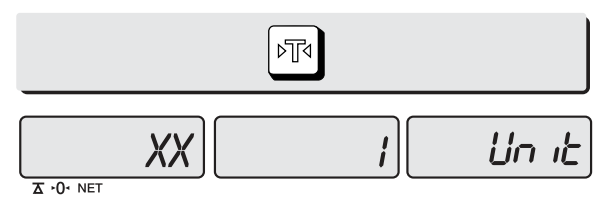

2) Using ASCII code you can input appropriate character or currency symbols on UNIT.  $Ex)$  \$

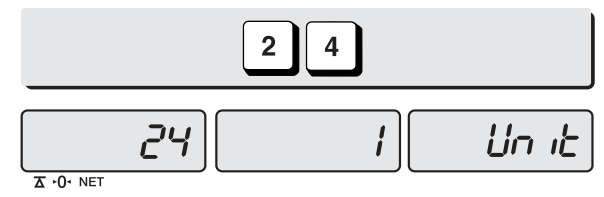

#### **d. Receipt DATE setting**

1) To save it and go to "Initial DATE display" status press "TARE" key.

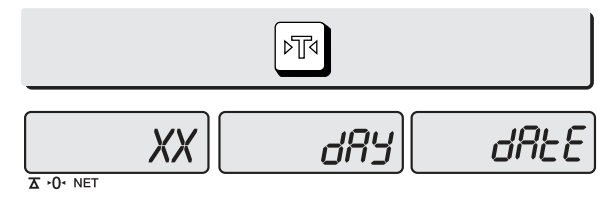

2) Just input appropriate day of week you wish to have, not using ASCII code. Ex) 2 (Tueseday)

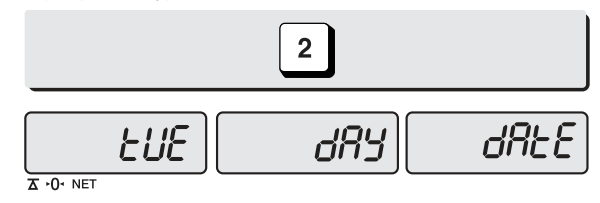

3) Press "C" key to go to next "Month" setting.

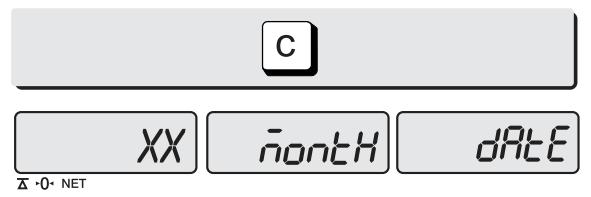

4) Just input appropriate month you wish to have, not using ASCII code. Ex) 12 (December)

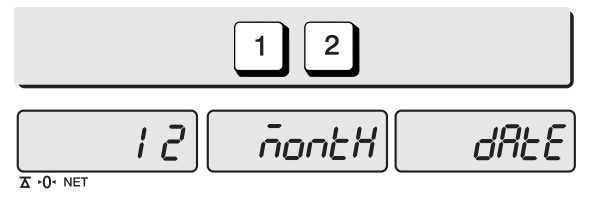

5) Press "C" key to go to next "day" setting.

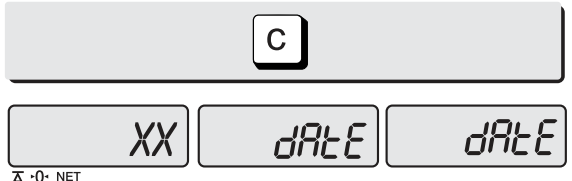

- 
- 6) Just input appropriate day you wish to have, not using ASCII code. Ex) 12th day

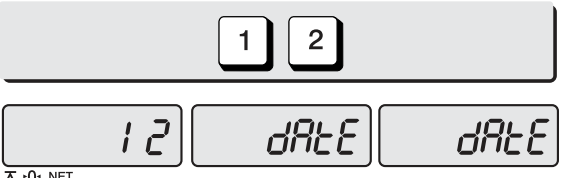

 $\overline{\Delta \cdot 0}$  NET

7) Press "C" key to go to next "year" setting.

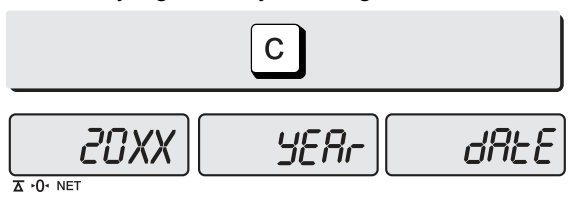

8) Just input appropriate year you wish to have, not using ASCII code. Ex) year 2008

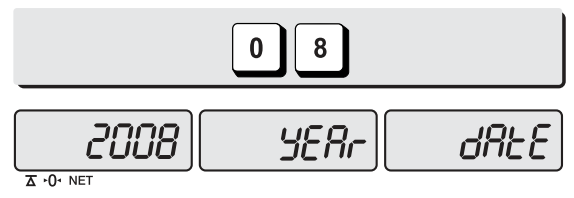

● "If you press "C" or "T(TARE)" key you can automatically go to normal weighing mode.

#### **II. Sales Mode**

#### Chapter 5. Sales Transaction

- a. Sales with free price (hand pricing)
- b. Sales using PLU
	- direct PLU
		- indirect PLU
- c. Adding up several sales transaction for weighed item
- d. Adding up several sales transaction for non-weighed item (Fixed Price Added)
- e. Multiplying the same item sales
- f. Calling up or deleting total amount
- Cancel

#### Chapter 6. Discount & Payment

- a. Discount on subtotal
- b. Payment on total sales amount

#### Chapter 7. Daily Total Sales(option)

- a. Calling up daily total sales data
- b. Deleting daily total sales data

#### Chapter 8. EURO Setting Method(option)

- a. Saving Euro rate
- b. Switching Currency

### **Chapter 5. Sales Transaction**

**EB series may make sales transaction either with free price or with PLU.** 

#### **a. Sales with free price (hand pricing)**

**This section explains how to make sales transaction with free price (hand pricing).** 

1) Place an item on the platter and press appropriate numeric keys to input unit price. Ex) 1.99 for unit price.

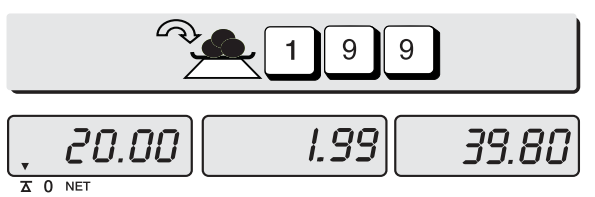

- 2) If you press "∑" key add this transaction to daily total amount and number of sales data. And unit-price & total-price window is clear.
- ※ **if the scale is connected printer, sale transaction data will printed out.**

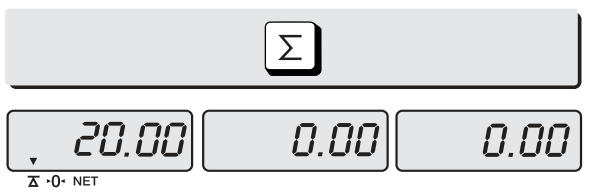

3) Remove the item from the platter.

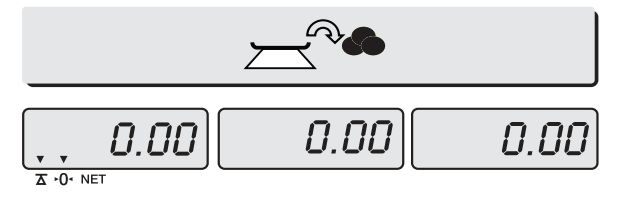

#### **b. Sales using PLU**

■ Direct PLU

1) Call up a direct PLU.

Ex) "PLU 1" (option name : banana)

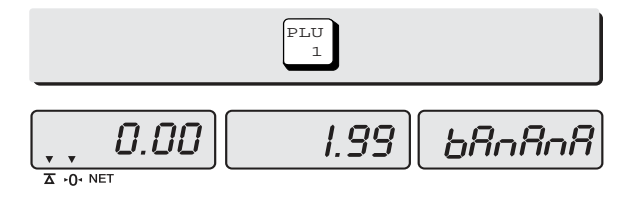

2) Place an item on the platter.

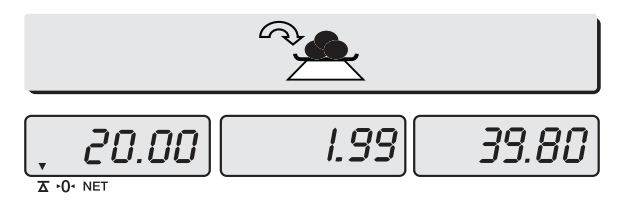

3) If you press "∑" key add this transaction to daily total amount and number of sales data. And unit-price & total-price window is clear.

#### ※ **if the scale is connected printer, sale transaction data will printed out.**

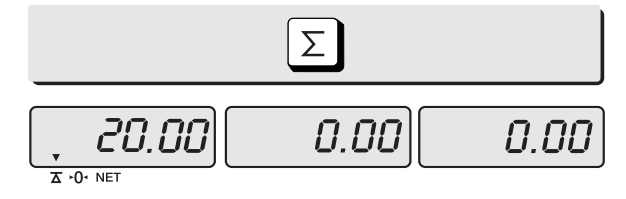

4) Remove the item from the platter.

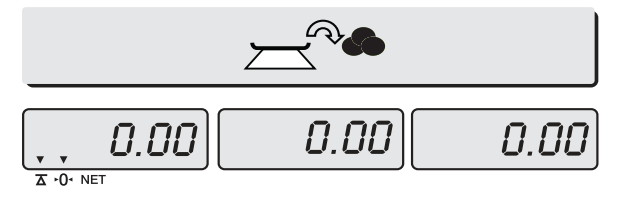

#### ■ Indirect PLU

#### 1)Call up an indirect PLU.

Ex) "PLU 6 for Kiwi".

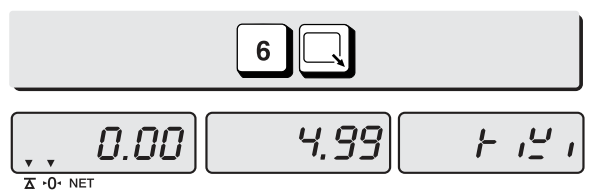

2) Place an item on the platter.

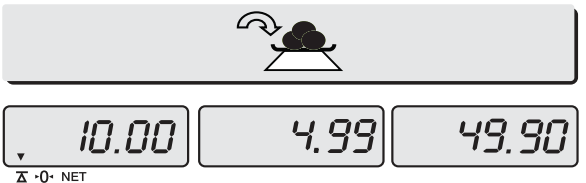

- 3) If you press "∑" key add this transaction to daily total amount and number of sales data. And unit-price & total-price window is clear.
- ※ **if the scale is connected printer, sale transaction data will printed out.**

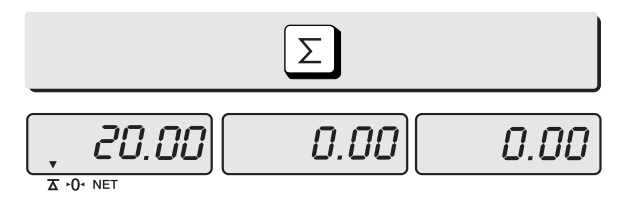

Then, remove the item from the platter to go back to normal weighing mode.

#### **c. Adding up several sales transactions for weighed item**

- Use "<sup>+</sup>" key to makes the adding-up transactions.
- You may either call up PLU or just input the unit price.
- 1) Call up an indirect PLU.

Ex) "PLU 6 for Kiwi".

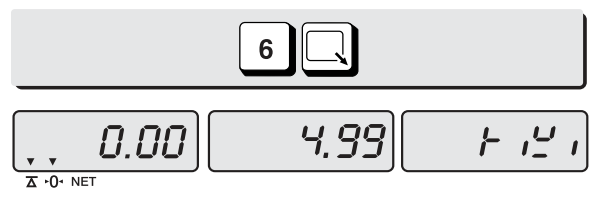

2) Place an item on the platter.

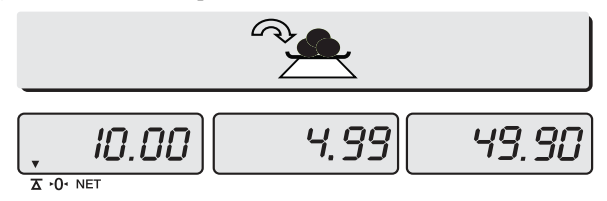

 $3)$  Press "+" key.

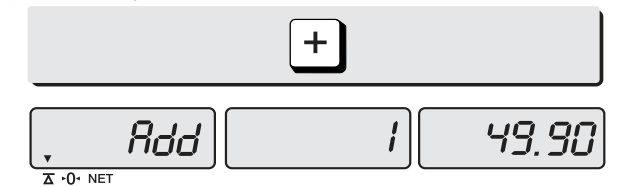

4) Remove the item from the platter.

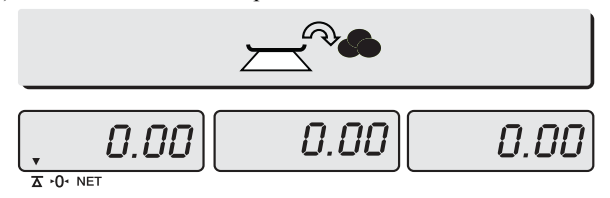

#### 5) Input a unit price

Ex) 2.99 for Honey melon".

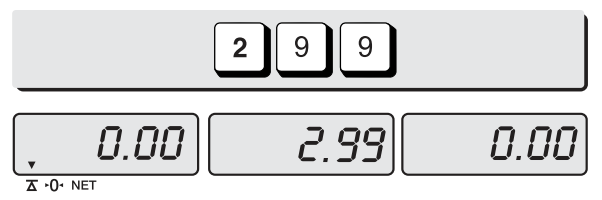

6) Place an item on the platter.

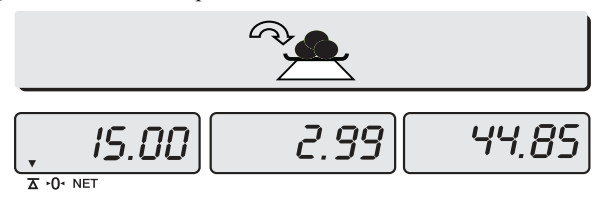

7) Press "+" key. "Total Price" display says total price added, and "Weight" display says the number of sales transactions added.

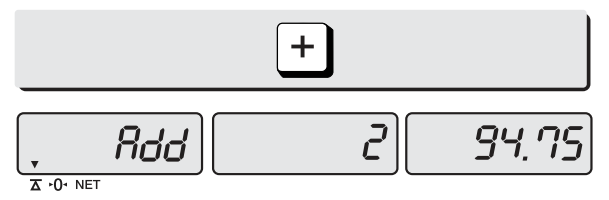

8) Remove the item from the platter.

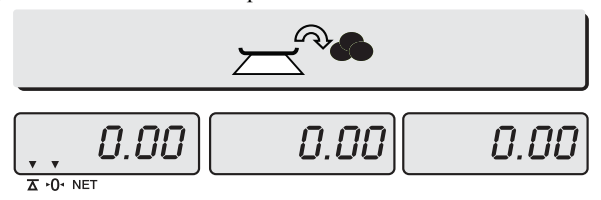

- You may also place the item on the platter first and then input unit price in the scale later.
- You may add sales transactions up to **1,000 times** and total amount of sales **up to 999,999.**

#### **d. Adding up several sales transactions for non-weighed item (Fixed price added)**

1) Input a unit price

Ex) 2.99 for "Strawberry Cream Cheese".

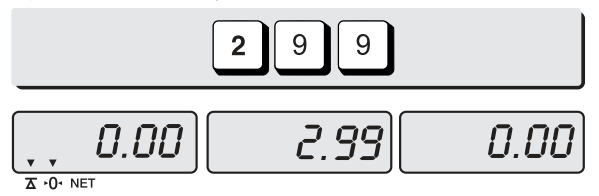

 $2)$  Press "+" key.

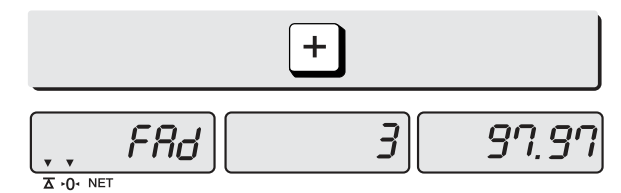

3) Press "+" key to go to normal "0" point mode.

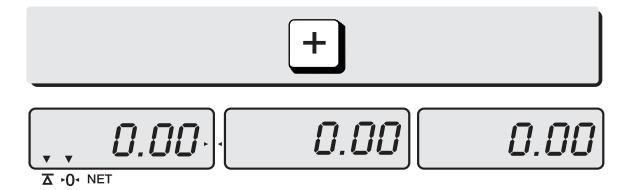

#### 4) Call up another PLU.

Ex) PLU# 8 which unit price is 3.99 for "Garlic bread".

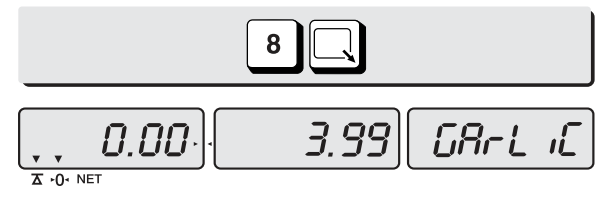

5) Press "+" key.

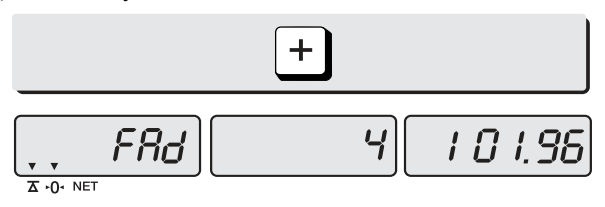

6) Press "+" key to go to normal "0" point mode.

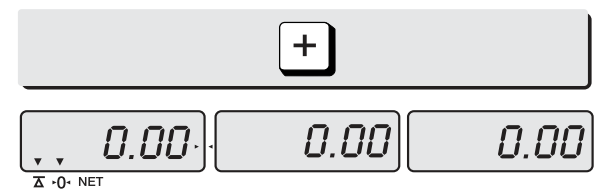

• Please refer to "Chapter 7. Daily Total Sales Amount" for calling up or deleting the daily total.

#### **e. Multiplying the same item sales**

- You may either call up PLU or input unit price into the scale.
- 1) Input a unit price

Ex) 3.00 for "Canned Soup"

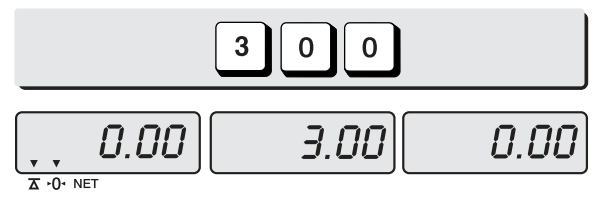

2) Press "X" key.

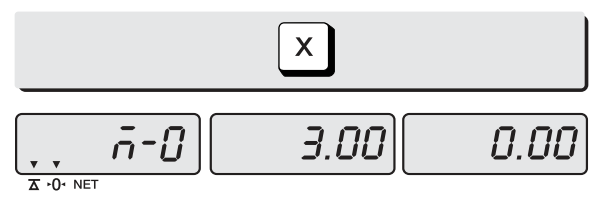

3) Press appropriate numeric key to input the number of items.

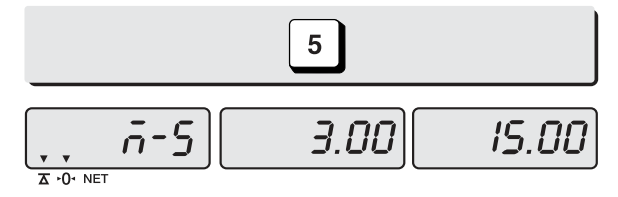

- You may cancel previous number of item input by pressing "C" key and retry it.
- You may go back to normal weighing mode by pressing "C" key when "Unit Price" display shows "0".

4) Press "+" key.

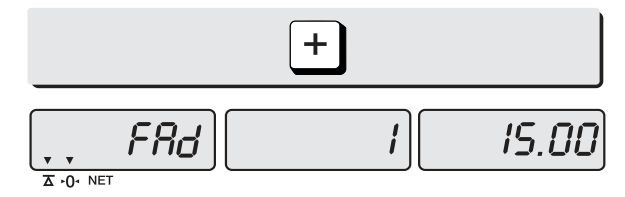

5) Press "+" key to go to normal "0" point mode.

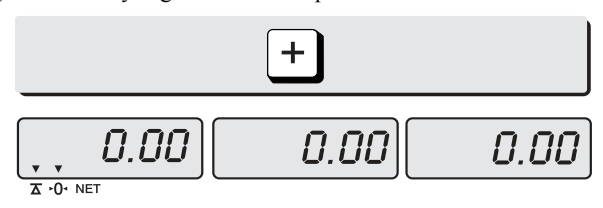

#### **f. Calling up or deleting total amount**

- When you just check total amount.
- 1) Press "∑" key just to check total amount.

Ex) Total amount=115.00, Total number of transaction= 5.

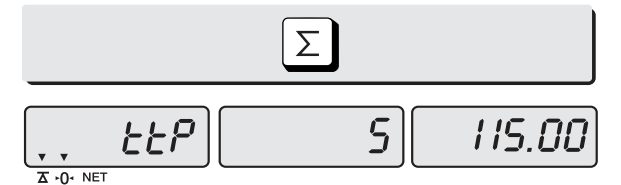

- The scale beeps when there is no adding-up transaction.
- 2) Press "+" key to go to normal "0" point mode.

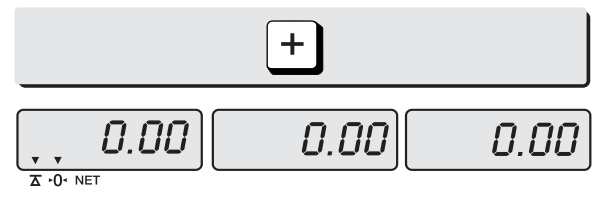

- When you delete total amount.
- 1) Press "∑" key just to check total amount.
	- Ex) Total amount=115.00, Total number of transaction= 5.

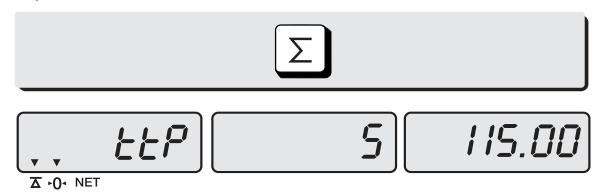

● The scale beeps when there is no adding-up transaction.

2) Press "C" key to delete total amount. However, this total amount is still saved on daily total sales amount.

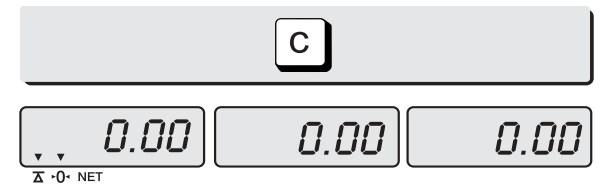

#### **g. Cancel**

■ When user makes more than two sales transactions he/she can cancel previous mistake transaction(s) of them by doing "Cancel" function.

1) Press numeric keys to input a unit price.

Press "+" key to go to normal "0" point mode. Ex) Item's unit price=2.00

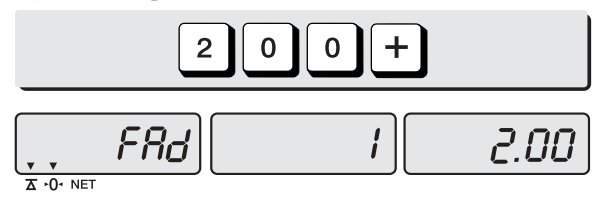

2) Appropriate numeric keys to make next another sales transaction. Ex) unit price=1.99/1 kg

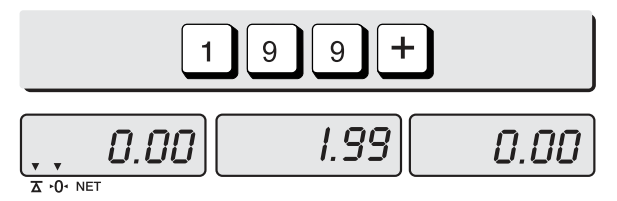

3) Place item on the platter and do "ADD" function. Ex) unit price=1.99, 1.00 kg Remove it from the platter.

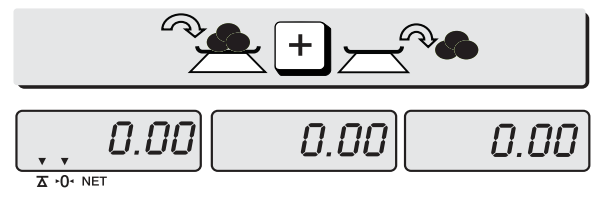

4) To cancel previous transaction input the same unit price and place the same item on the platter. Then, press "-" key.

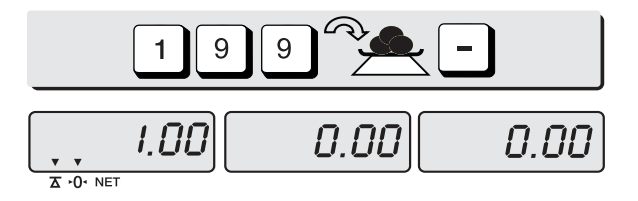

● Remove the item from the platter. For sure user may check total number of a series of transactions after canceling previous one by pressing "∑" key to call up "ttP(Total Price)".

### **Chapter 6. Discount & Payment**

#### **a. Discount on total sales amount**

1) Press "∑" key just to check total amount.

Ex) Total amount=115.00, Total number of transaction= 5.

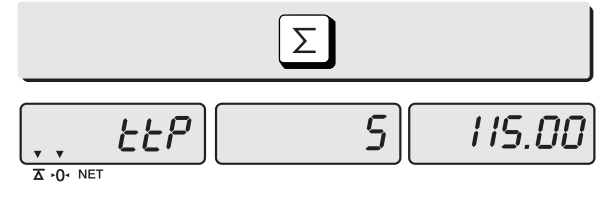

2) Press "-" key.

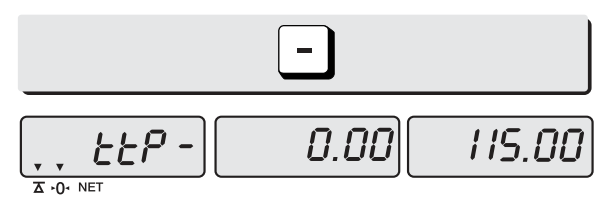

3) Press appropriate numeric keys to input the amount of discount.

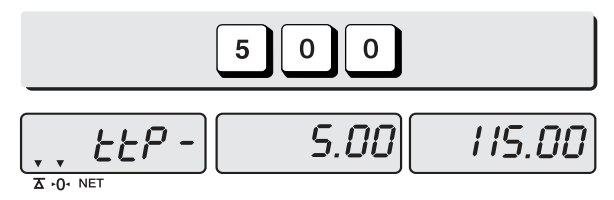

4) Press "-" key.

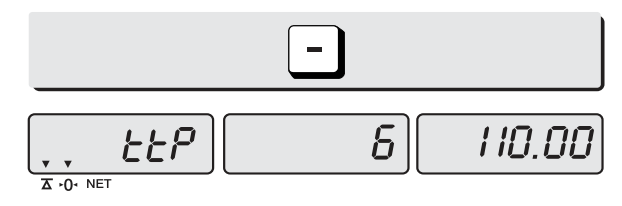

● Press "∑" key to finalize these transactions. "Payment" function will be followed.

#### **b. Payment on total sales amount**

1) Press " $\Sigma$ " key to call up total price.

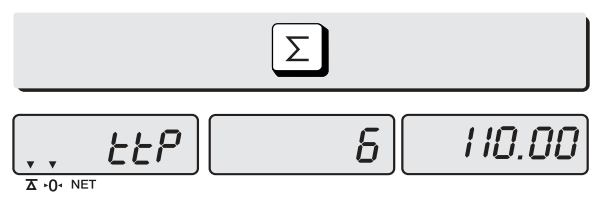

- $\bullet$  In the case of no change needed then, just press " $\Sigma$ " key to finalize the sales transactions. However, in the case of change needed please continue the following steps.
- 2) Press appropriate numeric keys to make payment.

Ex) 120.00 payment

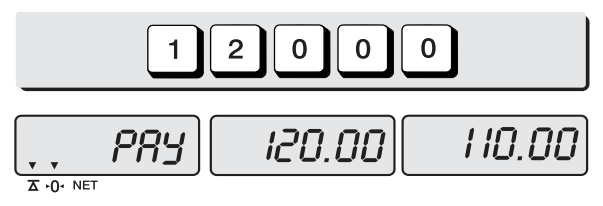

3) Press " $\Sigma$ " key to call up the change amount.

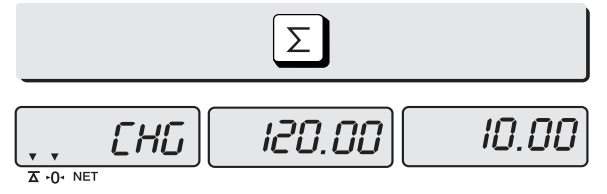

4) After checking the change amount press " $\Sigma$ " key to go back to normal weighing mode.

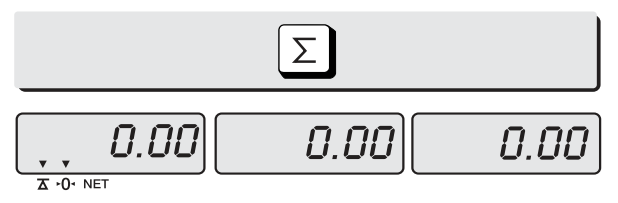

### **Chapter 7. Daily Total Sales (option)**

#### **a. Calling up daily total sales data**

1) Press " $\sum$ " key for 3 seconds until "dtP" message shows up.

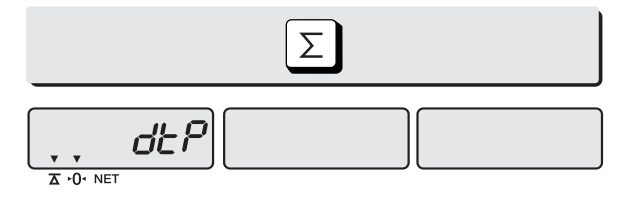

2) Press " $\sum$ " key again to call up daily total sales. Ex) daily total amount of sales=444.99,

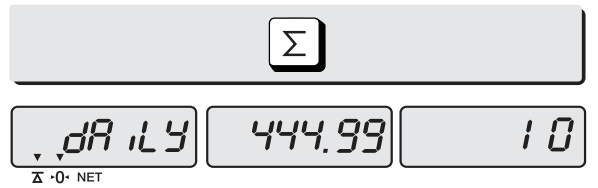

3) If you look at the amount of individual PLU sales call up appropriate PLU. Ex) PLU#1(Banana: Direct PLU) & PLU # 14.

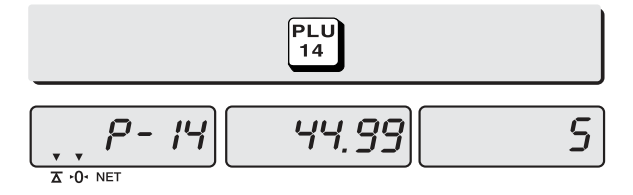

● To go back to "Daily total sales" mode simply press "∑" key. And then, To go back to "Daily total sales" mode simply press "∑" key.

4) To go back to normal weighing mode. press " $\Sigma$ " key.

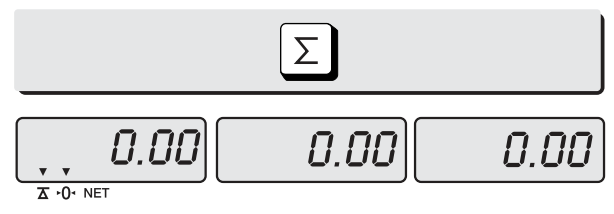

● You may daily sales transactions up to **50,000 times**

#### **b. Deleting daily total sales data**

1) Press " $\Sigma$ " key for 3 seconds until "dtP" message shows up.

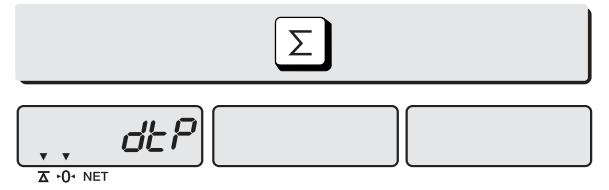

2) Press " $\Sigma$ " key again to call up daily total sales. Ex) daily total amount of sales=444.99,

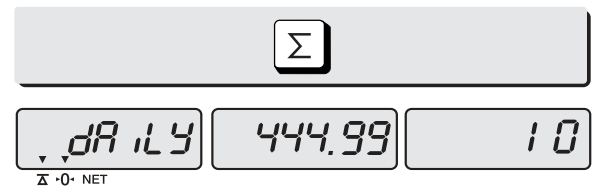

3) Press "C" key to delete "daily total sales" data. "Clear" message shows up shortly, and then it goes to normal weighing mode.

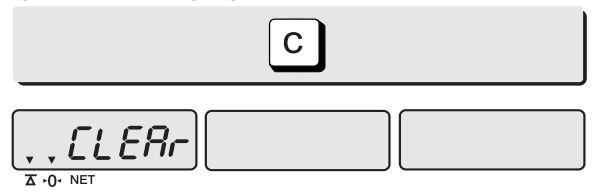

## **Chapter 8. EURO Setting Method (Option)**

#### ■ KEYBAORD

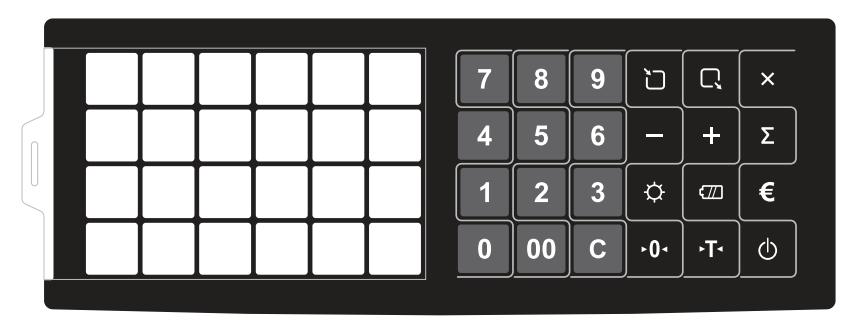

#### ■ Table: Key Functions

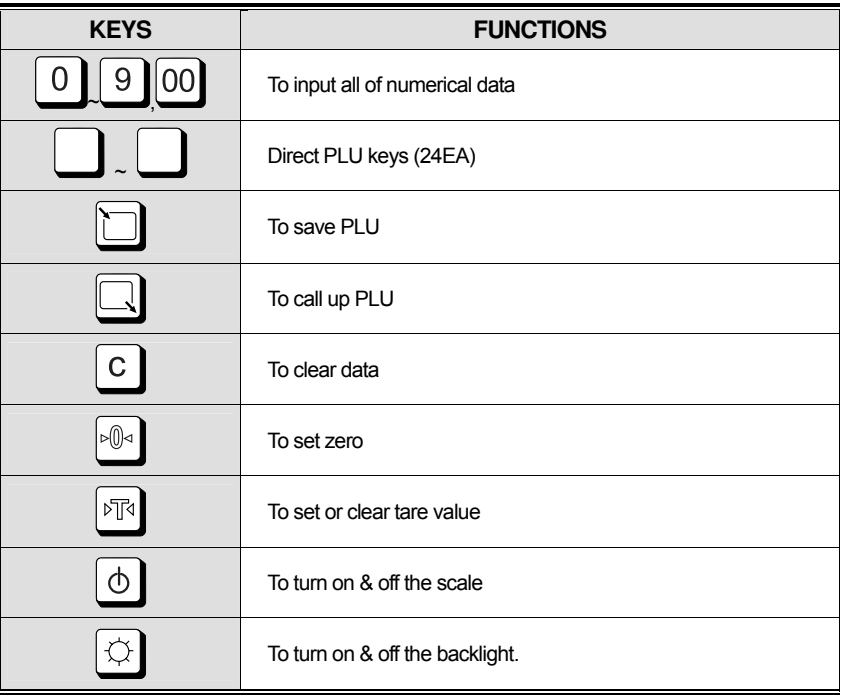

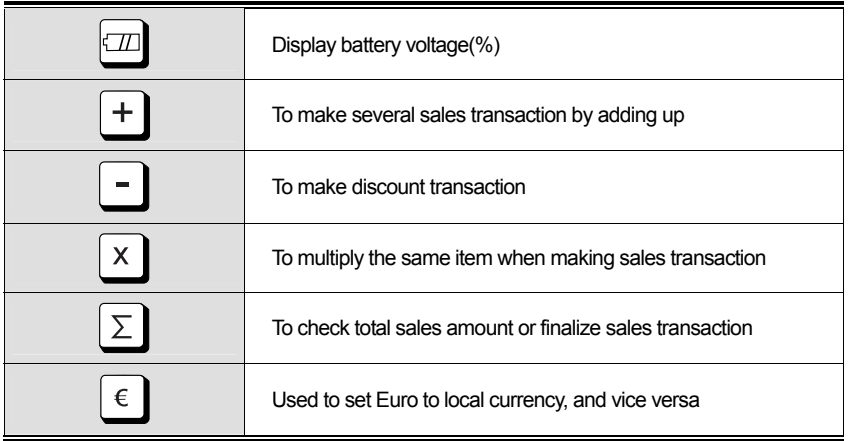

#### **a. Saving Euro rate**

1) Press the  $\Box$  key.

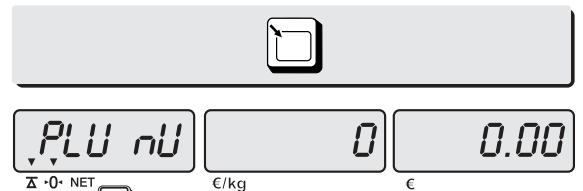

2) Press the  $\epsilon$  key. If you have entered the euro rate before, you will see the previous euro rate '10' in the unit price display.

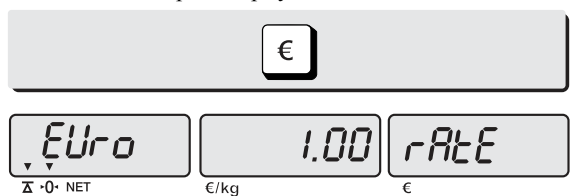

3) Enter appropriate euro rate. For example, enter **€**1 = 6.55878 (local currency). To move decimal point press  $\epsilon$  key five time in the total price display. You can't input '0' as Euro rate value

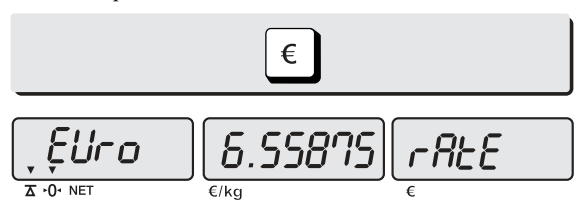

4) Press the  $\Box$  key to save it, then you will go to normal mode.

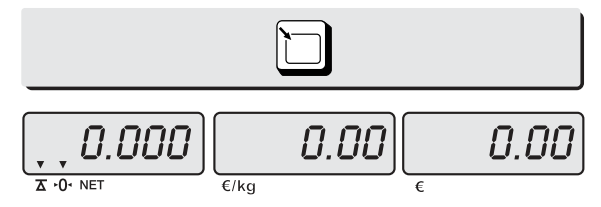

### **b. Switching Currency**

1) Place an item on the platter and press appropriate numeric keys to input unit price.

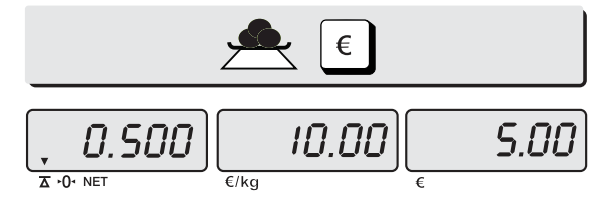

2) Press  $\left\lfloor \epsilon \right\rfloor$  key in the normal weighing mode. You will see the Euro currency rate for 2 seconds and this messaege is disappeared

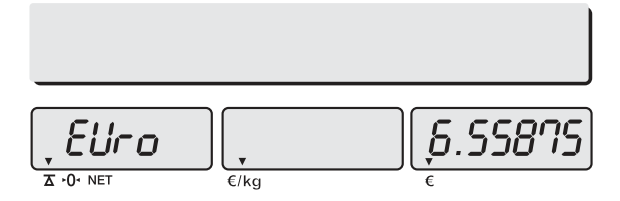

3) Please make sure Euro currency symbol is on.

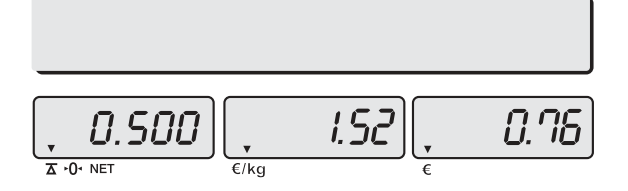

#### 4) Remove the item from the platter.

and press  $\lceil \epsilon \rceil$  keys to go back to the normal weighing mode.

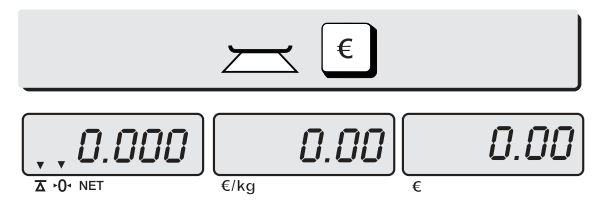

※ NOTE : **€ 6.55875** ≒ **€ 6.56 in this example € 6.55475** ≒ **€ 6.55 in this example**

- ※ Euro Conversion Option
- PLU Unit price is only available in NON EURO.
- Total Price(TTP Call, DTP Call) is automatically showed in the display that depending on the current unit
- ADD mode is only available when you use EURO or NON EURO currencies separately.

Ex) You could not add 2 items of Euro Currency and add another item in NON EURO item in order to do so, after the Total Price Transaction then you would be able to use the Non euro currency

#### **Table: ASCII Code**

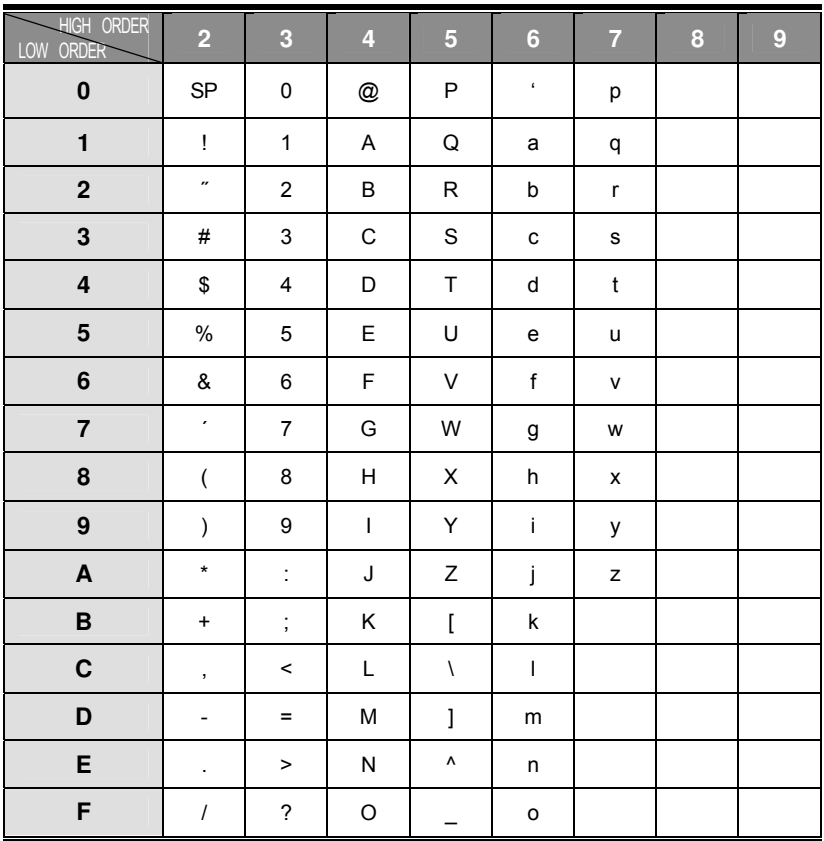

# **Picture1: Alphabet location on the Keybarod**

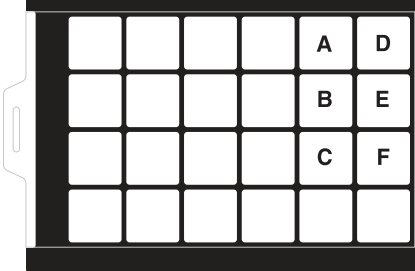

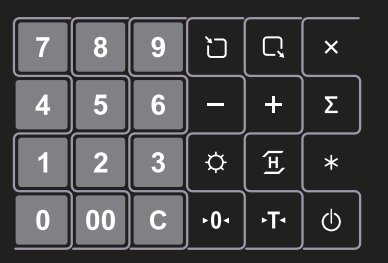

### **Table: Error Message**

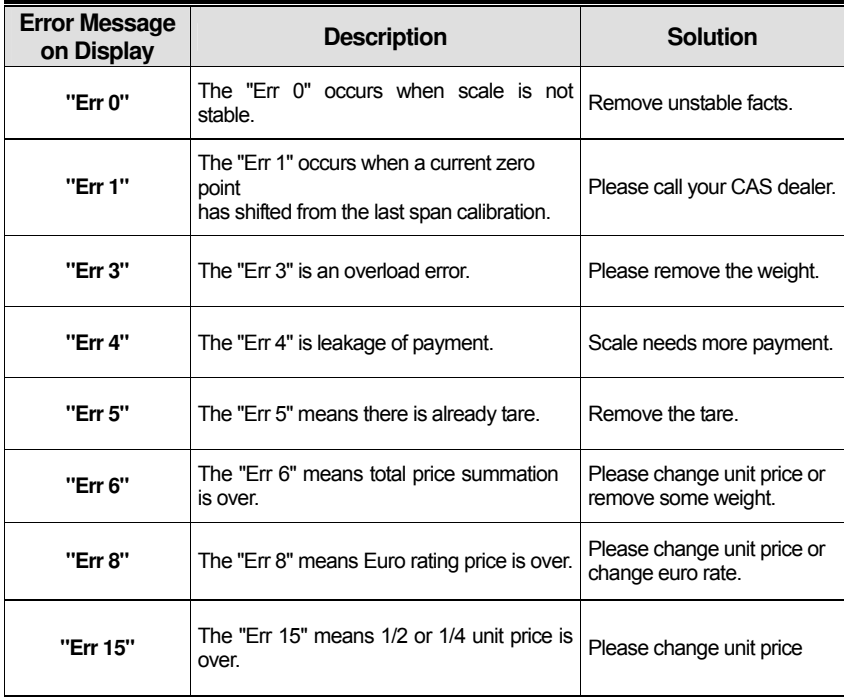

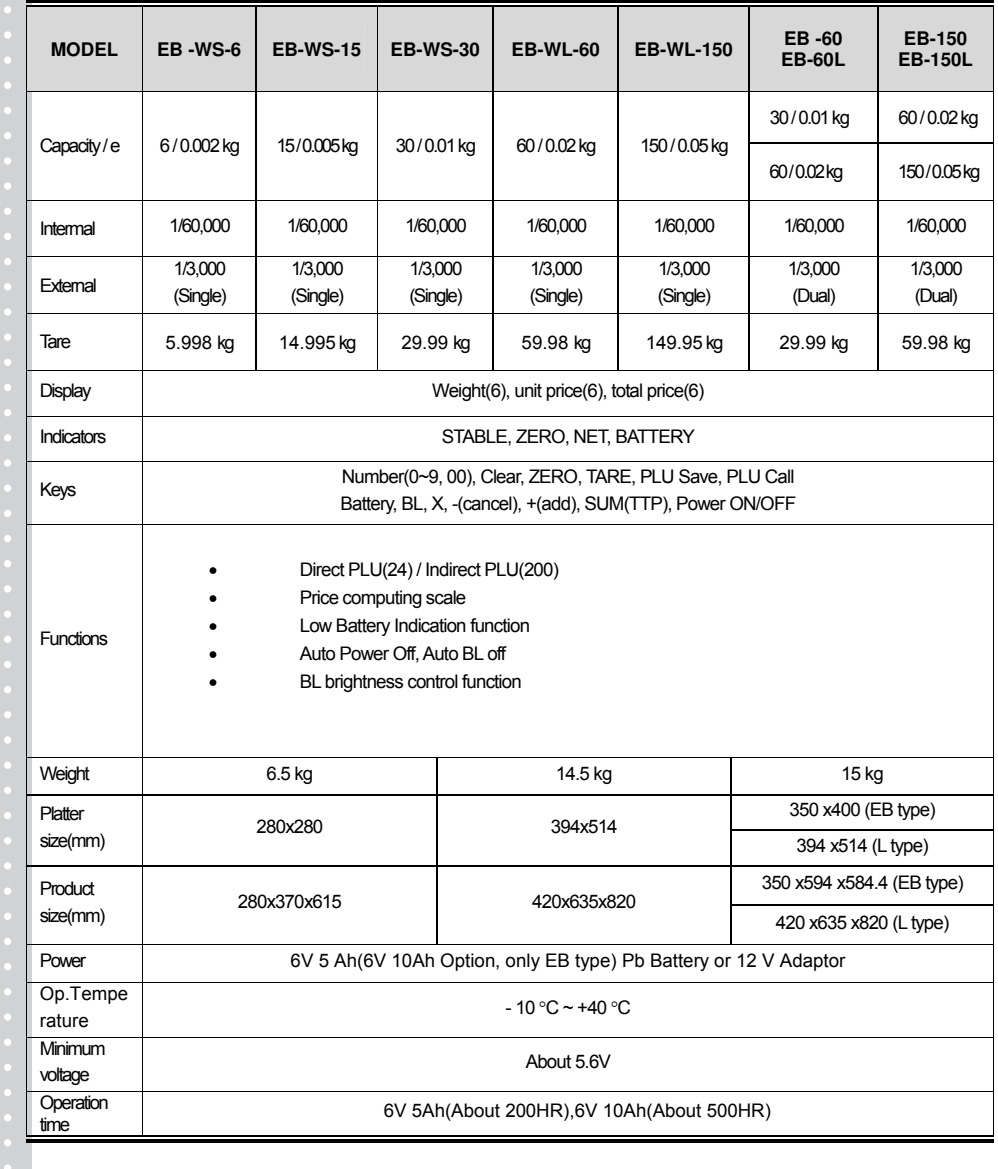

### **MEMO**

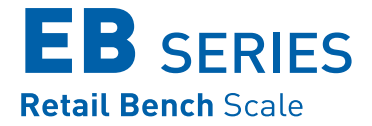

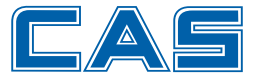

CAS BLDG., #440-1, SUNGNAE-DONG, GANGDONG-GU, SEOUL, KOREA TEL\_82 2 2225 3500 FAX\_82 2 475 4668 www.globalcas.com

Specifications are subject to change for improvement without prior notice.